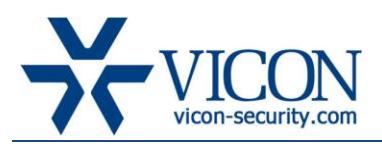

## July 2012

# Vicon 960 series camera firmware update

# General Description

Vicon has released an updated firmware (51110.2.1986.100) for all of the 960 series IP cameras. This firmware corrects a number of issues reported by users and Vicon's QA team. The firmware is released along with an updated multi-update tool (version 3.94).

The update to the firmware needs to be done in tandem with an update to the drivers on ViconNet and VMDC in order to ensure complete compatibility. The process is described at the end of this document.

Note! All Vicon's 960 series cameras in the field have been running firmware 51110.2.1882.96

#### Included Updates

The following issues were corrected by the new firmware:

- 1. **Camera disconnects** under certain load conditions (network and users) some camera would randomly disconnect from recording. ViconNet would normally recover the connection but could have suffered a recording gap of several seconds.
- 2. **Video stutter** in extreme motion scenes (such as dark casino) the live feed from the camera would occasionally appear to stutter as a result of the load on the camera. Recording and playback would look smooth.
- 3. **VMD sensitivity** The VMD sensitivity range was updated to provide better control of VMD
- 4. **Updates to Multi-update tool 3.94** (former one was 3.92):
	- a. Added support for functions such as: Boost, alarm enable / disable
	- b. When camera is selected tool will show its actual properties and not default ones
- 5. **Video / Audio sync** improved sync of video and audio from the cameras

#### Known Issues

The following are known issues with this firmware release:

- 1. **Language support** this camera cannot support languages other than the ones installed
- 2. **Jerusalem time-zone (GMT+2)** this time zone is not working properly
- 3. **False message on upgrade tool 3.94** "writing codec setup … error" sometime occurs post upgrade although upgrade was successful. Clicking the search button refreshes the status and shows proper firmware number
- 4. **Upgrade tool 3.94 GUI** clicking select and setup might show a partial window GUI

#### Who Should Install the New Firmware?

The updated firmware includes improvements in the stability and support of the 960 series cameras. Anyone experiencing any of the issues listed above or instructed to perform the update by Vicon's technical services should proceed and update. Anyone not experiencing problem with their system is no obligated to perform the update.

NOTE! This new firmware requires an update to Vicon **drivers 934** on all ViconNet and VMDC devices to properly support it. Make sure to perform the complete process.

## Vicon Release Notes

#### Installation Procedure

It is important to follow the process in order to achieve full compatibility:

Download from Vicon's DVD or from the Vicon web site (Tech support -> software):

- Camera UBL (l3\_bld.bin)

- Camera firmware (51110.2.1986.100.bin)

- Update tool v3.94

2.

1.

Exit to the operating system (close ViconNet) on ALL systems to ensure no load on the cameras and on ViconNet. This will improve the speed of the process and prevent load related issues

Use the update tool (v3.94) to select all cameras for upgrade and apply the new firmware (51110.2.1986.100) to all. Refer to the tool manual if further information is required.

Wait for the update to complete on all cameras

4.

3.

Uncheck the boxes for "prohibit S/W downgrade" and "backup camera config" on the bottom right of the upgrade tool.

Now apply the UBL update (L3\_bld.BIN) to all cameras:

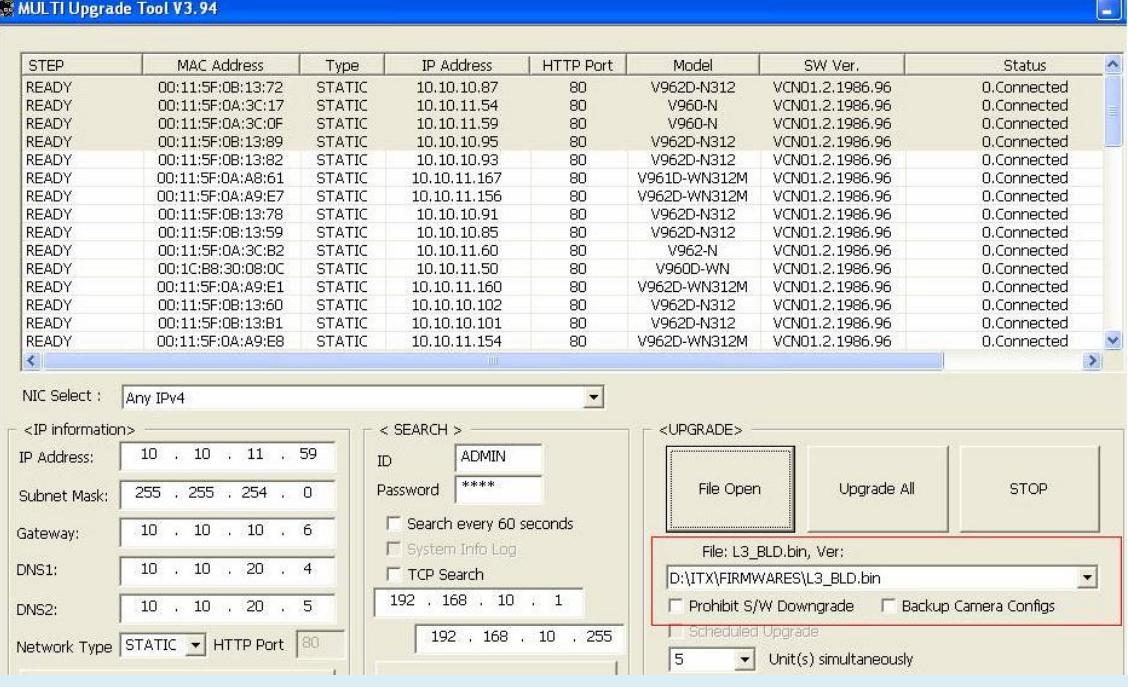

 $\overline{5}$ .  $\overline{5}$  **Install Vicon drivers 934 on all devices PRIOR to running ViconNet again!!!** 

Refer to the driver RN for further details.

Note! If ViconNet runs prior to the firmware and driver install, events from the camera might not be received. If this happens, exit to the O.S and run ViconNet again TWICE to clear all cache data.

#### Licensing

There is no license required to update firmware